# **KARTA PRZEDMIOTU**

## **1. Informacje ogólne**

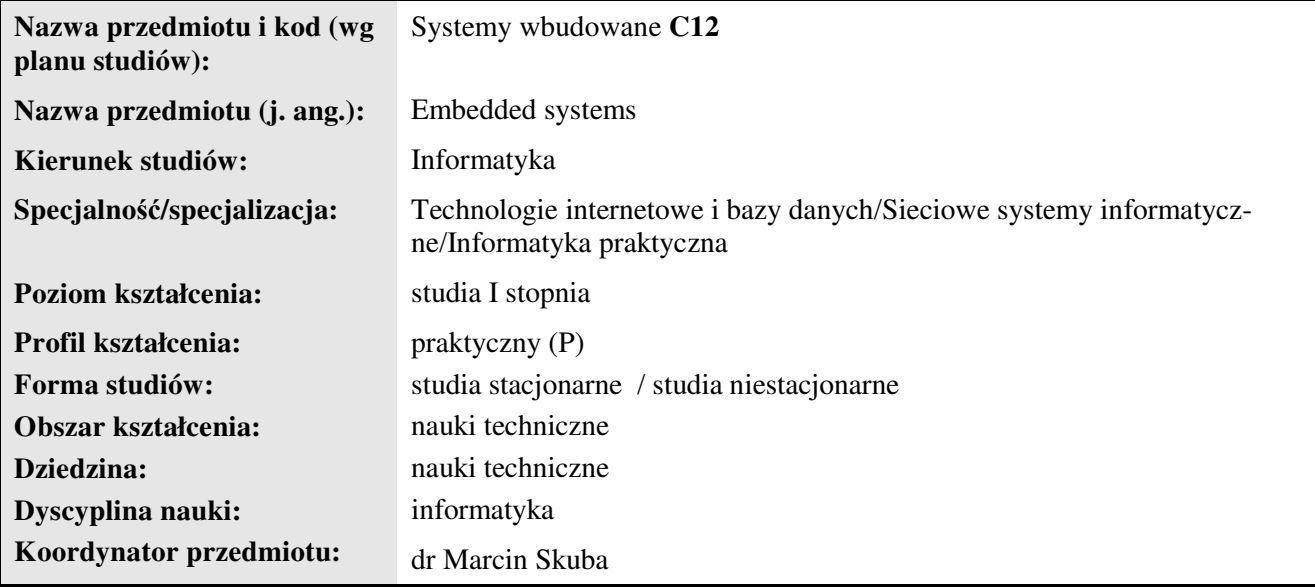

## **2. Ogólna charakterystyka przedmiotu**

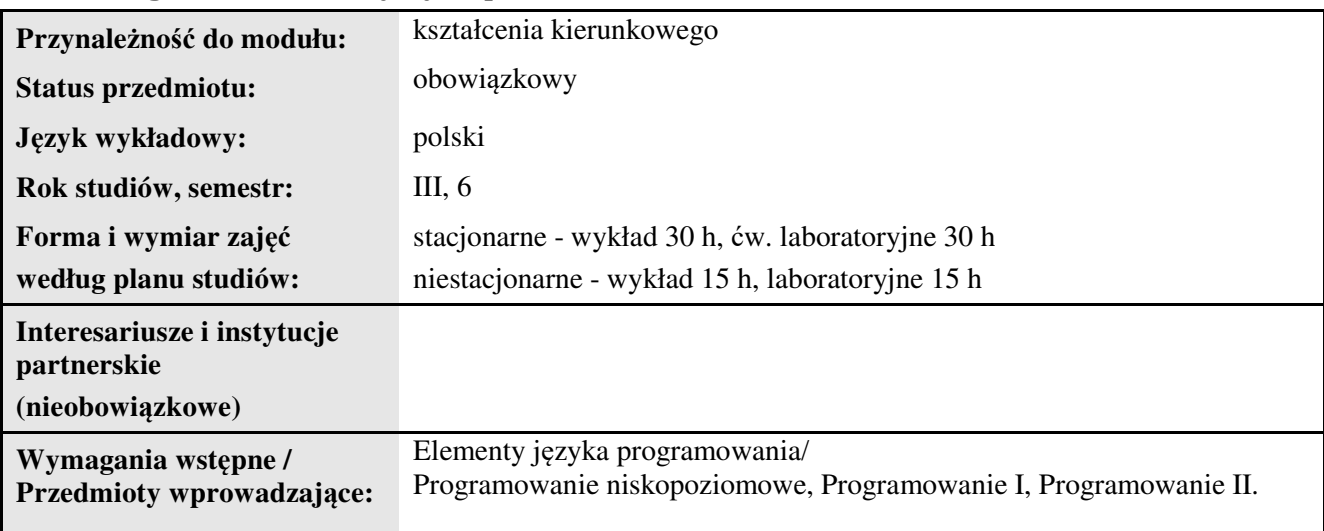

#### **3. Bilans punktów ECTS**

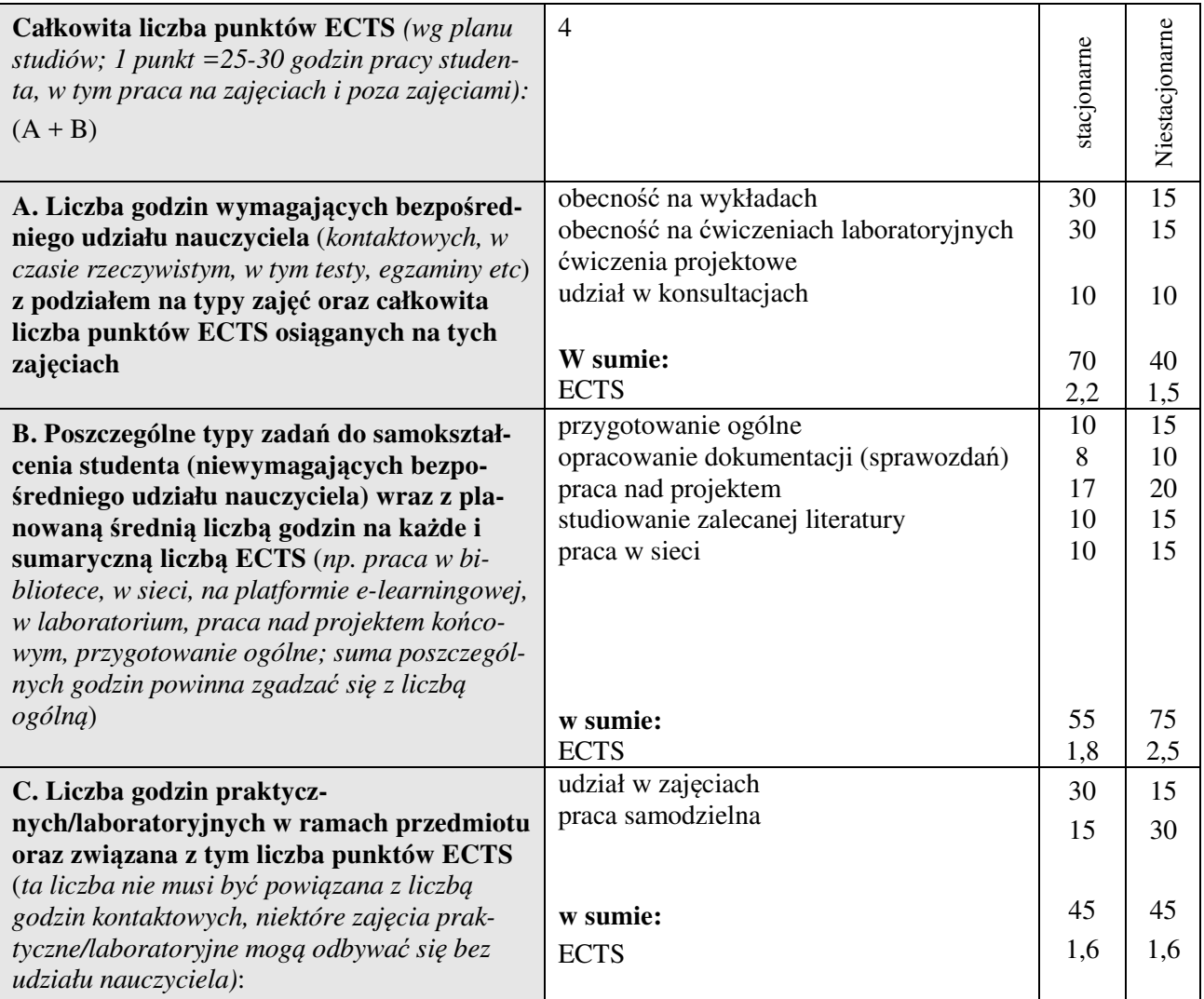

#### **4. Opis przedmiotu**

#### **Cel przedmiotu:**

Celem przedmiotu jest wykształcenie u studentów umiejętności sprawnego poruszania się w tematyce/kompetencji w zakresie projektowania i implementacji typowych systemów wbudowanych.

**Metody dydaktyczne:** *wykład - pokaz, laboratorium - zadania problemowe, symulacja*

**Treści kształcenia** *(w rozbiciu na formę zajęć (jeśli są różne formy) i najlepiej w punktach):* 

#### **Wykłady:**

1. ŚRODOWISKO PROTOTYPOWANIA SP–AVR

Mikrokontroler ATmega32. Płytka ewaluacyjna EVBavr. Studio Programowania. Przyciski i LEDy. Przerwanie zegarowe. Symulator PB\_sym.

#### 2. UKŁADY KOMBINACYJNE

Wprowadzenie. Zadanie przykładowe I. Metoda Karnaugha. Schemat sprzętowy. Program w C. Niepoprawne pomiary. Zadanie przykładowe II. Urządzenia automatyki i sterowania.

#### 3. UKŁADY SEKWENCYJNE

Wprowadzenie. Napełnianie i opróżnianie. Układ Start–Stop. Jeden przycisk. Zbiornik z trzema zaworami. Podnośnik góra–dół. Urządzenia automatyki i sterowania.

- 4. UKŁADY CZASOWE Programowanie z licznikiem cykli. Załączanie/wyłączanie na jednakowy czas. Fala prostokątna. Zabezpieczenie silnika. Czasomierz TON. Drugie naciśnięcie.
- 5. UKŁADY SEKWENCYJNO–CZASOWE Zbiornik z dwoma zaworami. Podnośnik góra–dół z nawrotem. Reaktor chemiczny. Automaty w języku LD.
- 6. ŚRODOWISKO TWINCAT DLA STEROWNIKA CX9000 BECKHOFF *System Manager* – połączenie ze sterownikiem. *PLC Control* – tworzenie programu. Przypisanie zmiennych do kanałów I/O. *PLC Control* – program z I/O w sterowniku.
- 7. PROGRAMY STEROWANIA I WIZUALIZACJI I Układ kombinacyjny – nagrzewanie. Program w środowisku TwinCAT PLC Control. Specyfika wizualizacji w systemach wbudowanych. Elementarna wizualizacja. Niepoprawny pomiar – alarm. Ustawianie zmiennej – suwak.
- 8. PROGRAMY STEROWANIA I WIZUALIZACJI II Układ sekwencyjny – Start–Stop. Podnośnik góra–dół. Układ czasowy – naprzemienne załączanie/wyłączanie. Sterowanie symulowanym zbiornikiem.
- 9. ZASTOSOWANIA BLOKÓW FUNKCJONALNYCH I Bloki funkcjonalne normy PN–EN 61131–3. Przerzutnik RS jako układ Start–Stop. Czasomierze w automatach. Zabezpieczenie silnika. Zbiornik z dwoma zaworami. Reaktor chemiczny.

#### 10.ZASTOSOWANIA BLOKÓW FUNKCJONALNYCH II Powtarzanie impulsu o mierzonym czasie trwania. Generacja chwilowego impulsu po zadanym czasie. Aktywacja drugim naciśnięciem. Reakcja zależna od czasu trwania impulsu. Zespół trzech zbiorników.

#### **Ćwiczenia laboratoryjne:**

- 1. Układy kombinacyjne
- 2. Układy sekwencyjne
- 3. Układy czasowe
- 4. Układy sekwencyjno-czasowe
- 5. Programy sterowania i wizualizacji I, II
- 6. Zastosowania bloków funkcjonalnych I
- 7. Zastosowania bloków funkcjonalnych II

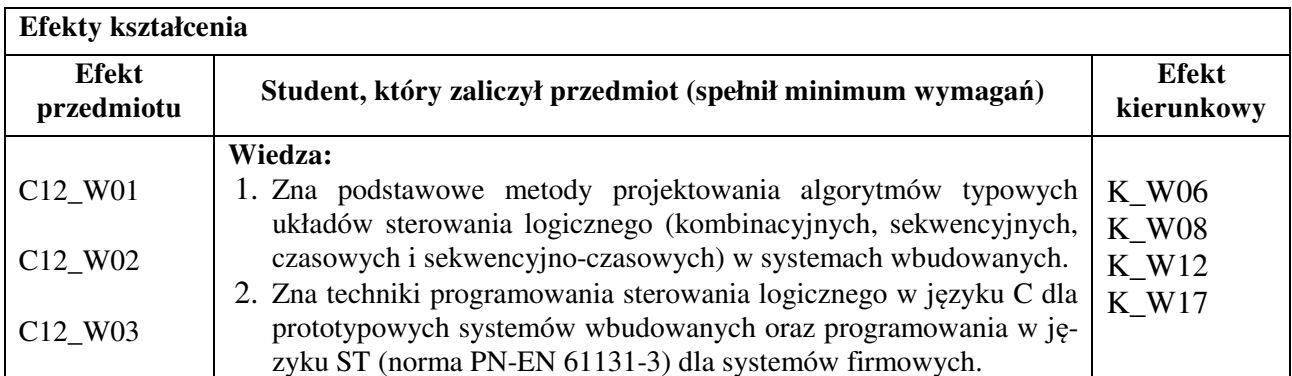

### **5. Efekty kształcenia i sposoby weryfikacji**

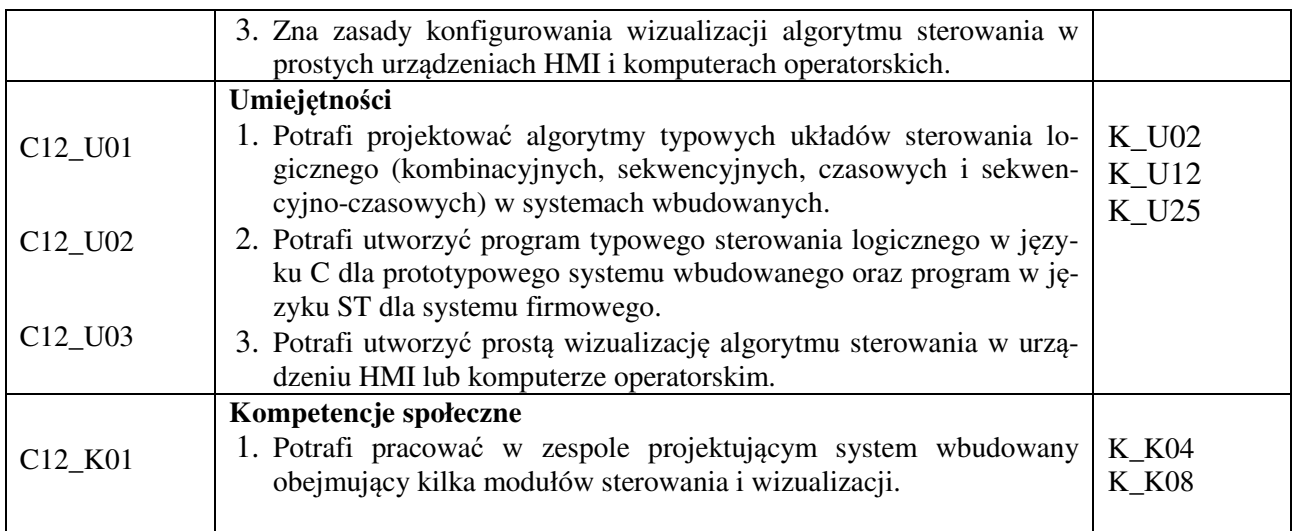

## **Sposoby weryfikacji efektów kształcenia***:*

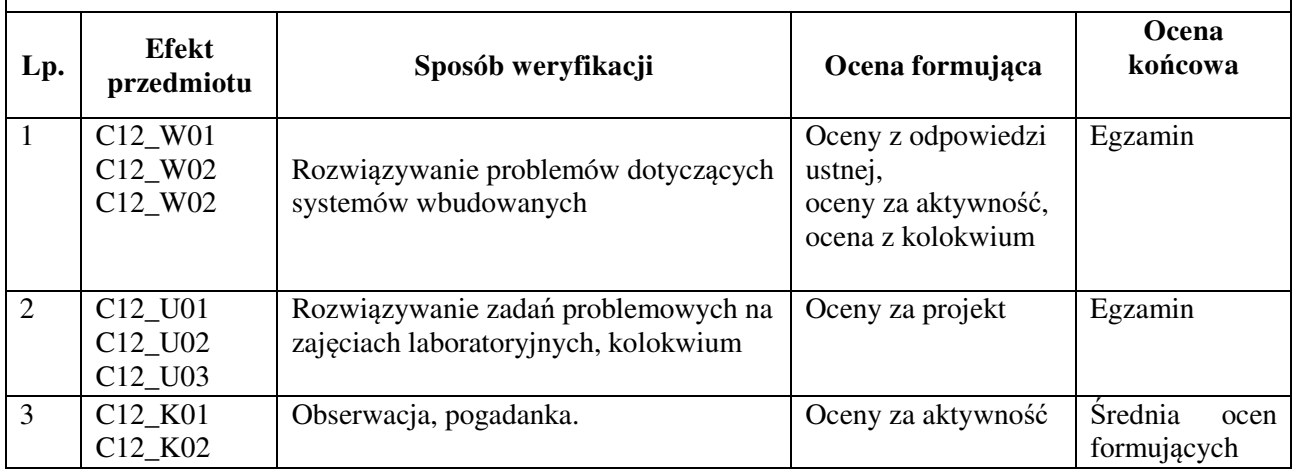

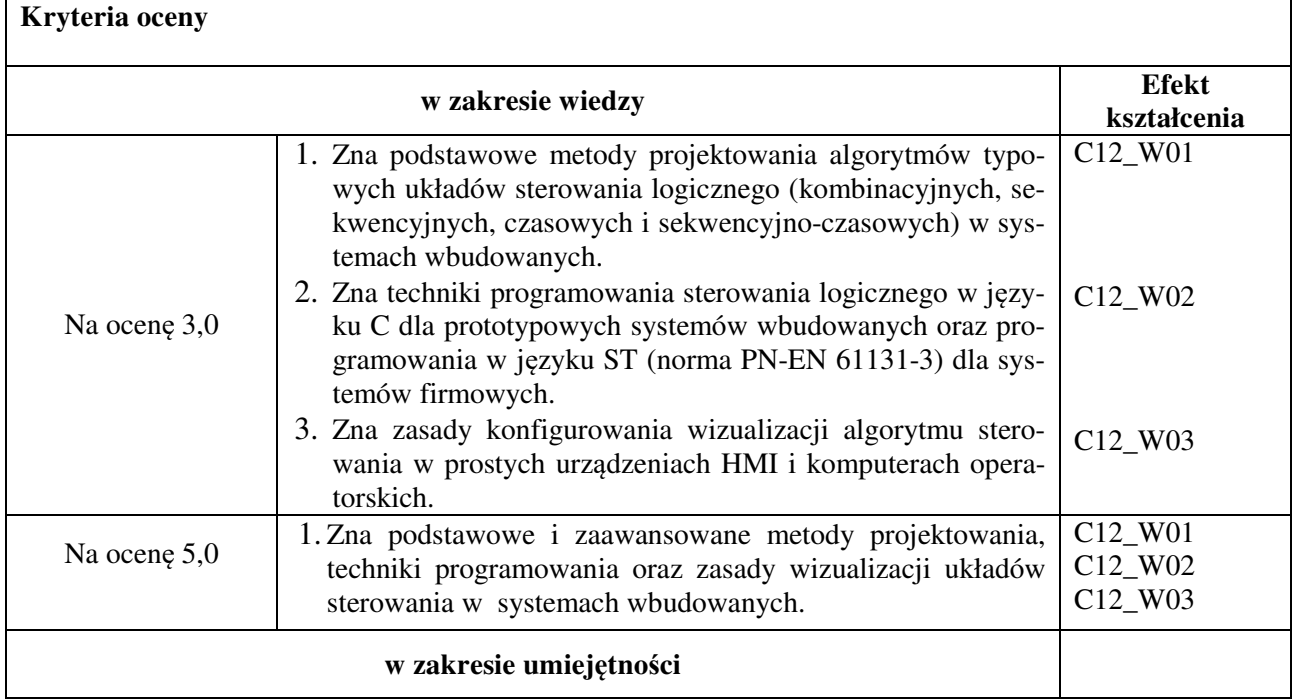

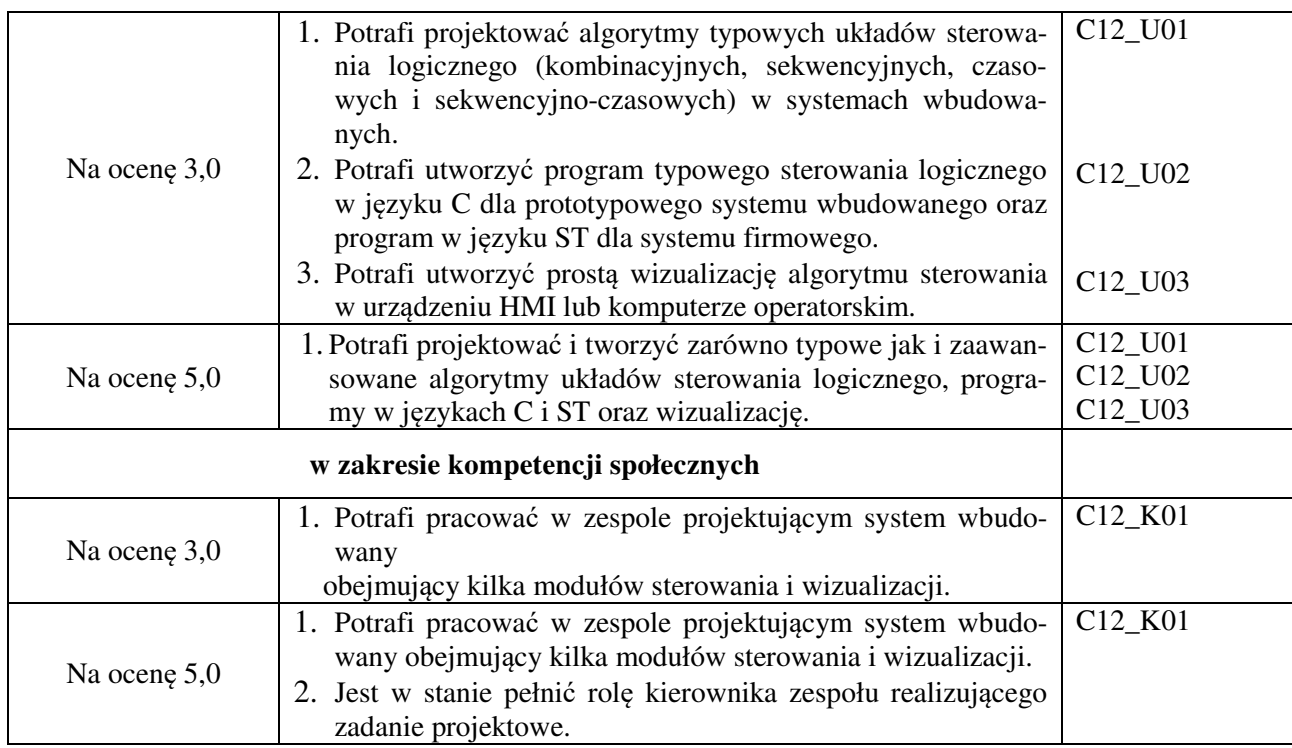

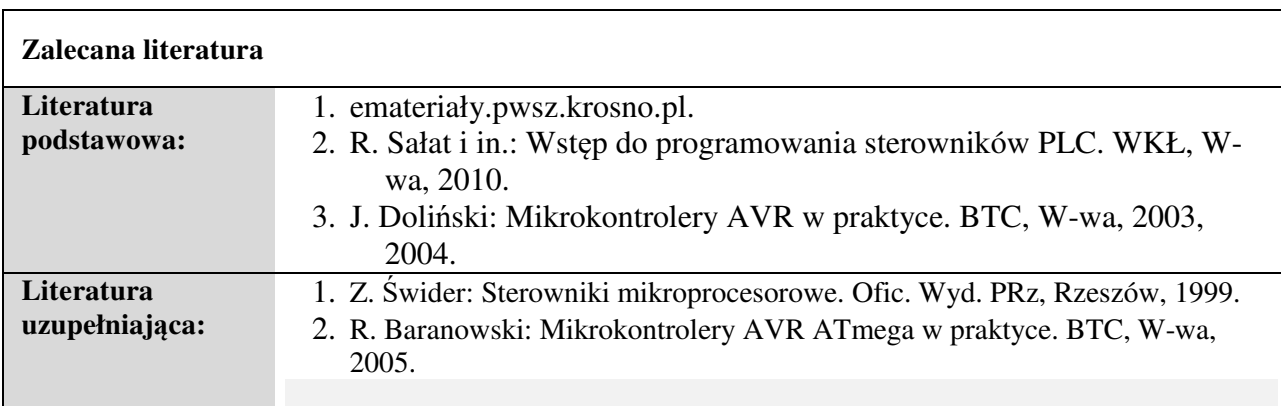

## *Informacje dodatkowe:*

**Dodatkowe obowiązki prowadzącego wraz z szacowaną całkowitą liczbą godzin:** (*np. indywidualne konsultacje, poprawa prac, przygotowanie projektu zaliczeniowego, egzaminu, przygotowanie ćwiczeń e-learningowych*). *Przykład poniżej*

Przygotowanie i aktualizacja wykładów, ćwiczeń i zadań domowych – 45 godzin

Ocena sprawozdań i zadań domowych – 10 godzin

Konsultacje – 10 godzin

W sumie: **65** godzin